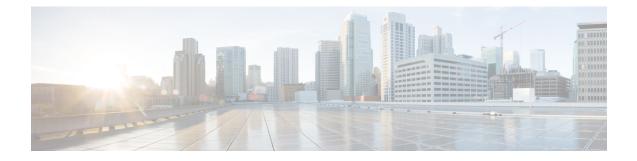

# **VLAN Subinterfaces**

This chapter tells how to configure VLAN subinterfaces.

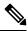

**Note** For multiple context mode, complete all tasks in this section in the system execution space. To change from the context to the system execution space, enter the **changeto system** command.

- About VLAN Subinterfaces, on page 1
- Licensing for VLAN Subinterfaces, on page 1
- Guidelines and Limitations for VLAN Subinterfaces, on page 2
- Default Settings for VLAN Subinterfaces, on page 3
- Configure VLAN Subinterfaces and 802.1Q Trunking, on page 3
- Monitoring VLAN Subinterfaces, on page 5
- Examples for VLAN Subinterfaces, on page 5
- History for VLAN Subinterfaces, on page 6

## **About VLAN Subinterfaces**

VLAN subinterfaces let you divide a physical, redundant, or EtherChannel interface into multiple logical interfaces that are tagged with different VLAN IDs. An interface with one or more VLAN subinterfaces is automatically configured as an 802.1Q trunk. Because VLANs allow you to keep traffic separate on a given physical interface, you can increase the number of interfaces available to your network without adding additional physical interfaces or ASAs. This feature is particularly useful in multiple context mode so that you can assign unique interfaces to each context.

You can configure a primary VLAN, as well as one or more secondary VLANs. When the ASA receives traffic on the secondary VLANs, it maps it to the primary VLAN.

# **Licensing for VLAN Subinterfaces**

|  | Model          | License Requirement   |  |  |
|--|----------------|-----------------------|--|--|
|  | Firepower 1010 | Standard License: 60  |  |  |
|  | Firepower 1120 | Standard License: 512 |  |  |

| Model                | License Requirement        |  |  |  |  |
|----------------------|----------------------------|--|--|--|--|
| Firepower 1140, 1150 | Standard License: 1024     |  |  |  |  |
| Firepower 2100       | Standard License: 1024     |  |  |  |  |
| Firepower 4100       | Standard License: 1024     |  |  |  |  |
| Firepower 9300       | Standard License: 1024     |  |  |  |  |
| ASAv                 | Throughput capability:     |  |  |  |  |
|                      | 100 Mbps: 25               |  |  |  |  |
|                      | 1 Gbps: 50                 |  |  |  |  |
|                      | 2 Gbps: 200                |  |  |  |  |
|                      | 10 Gbps: 1024              |  |  |  |  |
| ASA 5506-X           | Base License: 5            |  |  |  |  |
| ASA 5506W-X          | Security Plus License: 30  |  |  |  |  |
| ASA 5506H-X          |                            |  |  |  |  |
| ASA 5508-X           | Base License: 50           |  |  |  |  |
| ASA 5516-X           | Base License: 150          |  |  |  |  |
| ISA 3000             | Standard License: 5        |  |  |  |  |
|                      | Security Plus License: 100 |  |  |  |  |

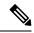

Note For an interface to count against the VLAN limit, you must assign a VLAN to it. For example:

```
interface gigabitethernet 0/0.100
  vlan 100
```

# **Guidelines and Limitations for VLAN Subinterfaces**

### **Model Support**

- Firepower 1010—VLAN subinterfaces are not supported on switch ports or VLAN interfaces.
- For ASA models, you cannot configure subinterfaces on the Management interface. See Management Slot/Port Interface for subinterface support.

### **Additional Guidelines**

- Preventing untagged packets on the physical interface—If you use subinterfaces, you typically do not also want the physical interface to pass traffic, because the physical interface passes untagged packets. This property is also true for the active physical interface in a redundant interface pair and for EtherChannel links. Because the physical, redundant, or EtherChannel interface must be enabled for the subinterface to pass traffic, ensure that the physical, redundant, or EtherChannel interface does not pass traffic by leaving out the **nameif** command. If you want to let the physical, redundant, or EtherChannel interface pass untagged packets, you can configure the **nameif** command as usual.
- All subinterfaces on the same parent interface must be either bridge group members or routed interfaces; you cannot mix and match.
- The ASA does not support the Dynamic Trunking Protocol (DTP), so you must configure the connected switch port to trunk unconditionally.
- You might want to assign unique MAC addresses to subinterfaces defined on the ASA, because they use the same burned-in MAC address of the parent interface. For example, your service provider might perform access control based on the MAC address. Also, because IPv6 link-local addresses are generated based on the MAC address, assigning unique MAC addresses to subinterfaces allows for unique IPv6 link-local addresses, which can avoid traffic disruption in certain instances on the ASA. You can automatically generate unique MAC addresses; see Automatically Assign MAC Addresses.

# **Default Settings for VLAN Subinterfaces**

This section lists default settings for interfaces if you do not have a factory default configuration.

### **Default State of Interfaces**

The default state of an interface depends on the type and the context mode.

In multiple context mode, all allocated interfaces are enabled by default, no matter what the state of the interface is in the system execution space. However, for traffic to pass through the interface, the interface also has to be enabled in the system execution space. If you shut down an interface in the system execution space, then that interface is down in all contexts that share it.

In single mode or in the system execution space, interfaces have the following default states:

- Physical interfaces—Disabled.
- VLAN subinterfaces—Enabled. However, for traffic to pass through the subinterface, the physical interface must also be enabled.

## Configure VLAN Subinterfaces and 802.10 Trunking

Add a VLAN subinterface to a physical, redundant, or EtherChannel interface.

### Before you begin

For multiple context mode, complete this procedure in the system execution space. To change from the context to the system execution space, enter the **changeto system** command.

|   | Procedure                                                                                                    |
|---|----------------------------------------------------------------------------------------------------|
| 1 | Specify the new subinterface:                                                                                                    |
|   | interface {physical_interface   redundant number   port-channel number}.subinterface                                                                                                    |
|   | Example:                                                                                                    |
|   | ciscoasa(config)# interface gigabitethernet 0/1.100                                                                                                    |
|   | The redundant number argument is the redundant interface ID, such as redundant 1.                                                                                                    |
|   | The <b>port-channel</b> number argument is the EtherChannel interface ID, such as <b>port-channel 1</b> .                                                                                   |
|   | The subinterface ID is an integer between 1 and 4294967293.                                                                                                    |
| 2 | Specify the VLAN for the subinterface:                                                                                                    |
|   | vlan vlan_id [secondary vlan_range]                                                                                                    |
|   | Example:                                                                                                    |
|   | ciscoasa(config-subif)# vlan 101 secondary 52 64,66-74                                                                                                    |
|   | The <i>vlan_id</i> is an integer between 1 and 4094. Some VLAN IDs might be reserved on connected switches, so check the switch documentation for more information.                         |
|   | The secondary VLANs can be separated by spaces, commas, and dashes (for a contiguous range). When the ASA receives traffic on the secondary VLANs, it maps the traffic to the primary VLAN. |
|   | You cannot assign the same VLAN to multiple subinterfaces. You cannot assign a VLAN to the physical                                                                                         |

interface. Each subinterface must have a VLAN ID before it can pass traffic. To change a VLAN ID, you do not need to remove the old VLAN ID with the **no** option; you can enter the **vlan** command with a different VLAN ID, and the ASA changes the old ID. To remove some secondary VLANs from the list, you can use the **no** command and only list the VLANs to remove. You can only selectively remove listed VLANs; you cannot remove a single VLAN in a range, for example.

### **Examples**

The following example maps a set of secondary VLANs to VLAN 200:

```
interface gigabitethernet 0/6.200
vlan 200 secondary 500 503 600-700
```

The following example removes secondary VLAN 503 from the list:

```
no vlan 200 secondary 503
show running-config interface gigabitethernet0/6.200
!
interface GigabitEthernet0/6.200
vlan 200 secondary 500 600-700
no nameif
no security-level
```

no ip address

#### **Related Topics**

Licensing for VLAN Subinterfaces, on page 1

## **Monitoring VLAN Subinterfaces**

See the following commands:

show interface

Displays interface statistics.

show interface ip brief

Displays interface IP addresses and status.

show vlan mapping

Shows the interface, secondary VLANs, and the primary VLANs to which they are mapped.

## Examples for VLAN Subinterfaces

The following example configures parameters for a subinterface in single mode:

```
interface gigabitethernet 0/1
  no nameif
  no security-level
  no ip address
  no shutdown
interface gigabitethernet 0/1.1
  vlan 101
  nameif inside
  security-level 100
  ip address 192.168.6.6 255.255.255.0
  no shutdown
```

The following example shows how VLAN mapping works with the Catalyst 6500. Consult the Catalyst 6500 configuration guide on how to connect nodes to PVLANS.

#### ASA Configuration

```
interface GigabitEthernet1/1
  description Connected to Switch GigabitEthernet1/5
  no nameif
  no security-level
  no ip address
   no shutdown
!
interface GigabitEthernet1/1.70
  vlan 70 secondary 71 72
  nameif vlan_map1
  security-level 50
  ip address 10.11.1.2 255.255.255.0
```

```
no shutdown
!
interface GigabitEthernet1/2
nameif outside
security-level 0
ip address 172.16.171.31 255.255.255.0
no shutdown
```

#### Catalyst 6500 Configuration

```
vlan 70
 private-vlan primary
 private-vlan association 71-72
I.
vlan 71
 private-vlan community
!
vlan 72
 private-vlan isolated
!
interface GigabitEthernet1/5
 description Connected to ASA GigabitEthernet1/1
  switchport
 switchport trunk encapsulation dotlq
 switchport trunk allowed vlan 70-72
 switchport mode trunk
!
```

# **History for VLAN Subinterfaces**

#### **Table 1: History for VLAN Subinterfaces**

| Feature Name                                       | Version | Feature Information                                                                                                    |
|----------------------------------------------------|---------|----------------------------------------------------------------------------------------------------|
| Increased VLANs                                    | 7.0(5)  | Increased the following limits:                                                                                                    |
|                                                    |         | • ASA5510 Base license VLANs from 0 to 10.                                                                                                    |
|                                                    |         | ASA5510 Security Plus license VLANs from 10 to 25.                                                                                                    |
|                                                    |         | • ASA5520 VLANs from 25 to 100.                                                                                                    |
|                                                    |         | • ASA5540 VLANs from 100 to 200.                                                                                                    |
| Increased VLANs                                    | 7.2(2)  | VLAN limits were increased for the ASA 5510 (from 10 to 50 for the Base license, and from 25 to 100 for the Security Plus license), the ASA 5520 (from 100 to 150), the ASA 5550 (from 200 to 250). |
| Increased VLANs for the ASA 5580                   | 8.1(2)  | The number of VLANs supported on the ASA 5580 are increased from 100 to 250.                                                                                                    |
| Support to map a Secondary VLANs to a Primary VLAN | 9.5(2)  | You can now configure one or more secondary VLANs for a subinterface. When the ASA receives traffic on the secondary VLANs, it maps it to the primary VLAN.                                         |
|                                                    |         | We introduced or modified the following commands: <b>vlan secondary, show vlan mapping</b>                                                                                                    |

| Feature Name                     |         | Feature Information                                                                         |
|----------------------------------|---------|---------------------------------------------------------------------------------------------|
| Increased VLANs for the ISA 3000 | 9.13(1) | The maximum VLANs for the ISA 3000 with the Security Plus license increased from 25 to 100. |

I